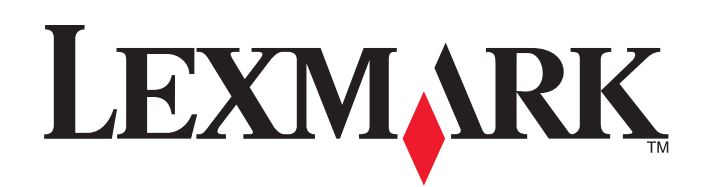

# **Serveur d'impression MarkNet N7000e Series**

**Guide de l'utilisateur Mac**

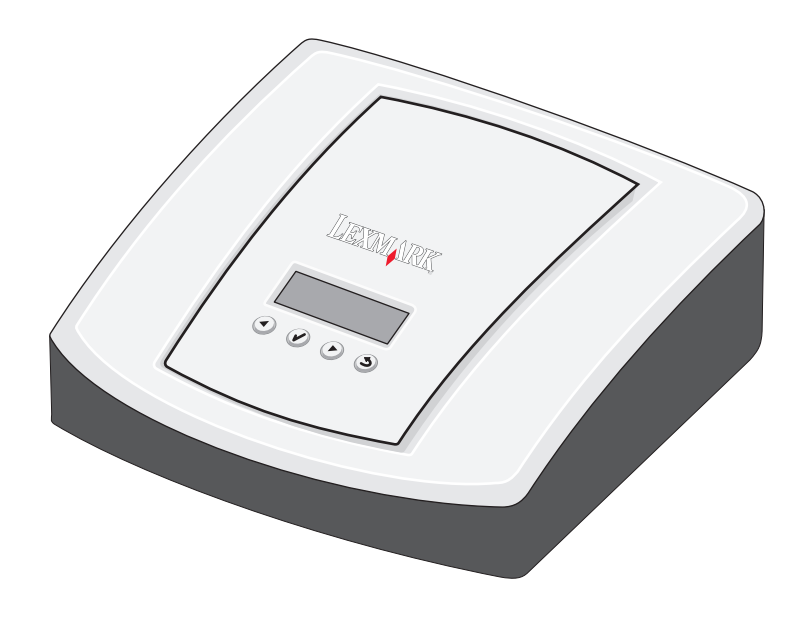

**Janvier 2006**

**[www.lexmark.com](http://www.lexmark.com)**

#### **Edition : Janvier 2006**

**The following paragraph does not apply to any country where such provisions are inconsistent with local law:** LEXMARK INTERNATIONAL, INC., PROVIDES THIS PUBLICATION "AS IS" WITHOUT WARRANTY OF ANY KIND, EITHER EXPRESS OR IMPLIED, INCLUDING, BUT NOT LIMITED TO, THE IMPLIED WARRANTIES OF MERCHANTABILITY OR FITNESS FOR A PARTICULAR PURPOSE. Some states do not allow disclaimer of express or implied warranties in certain transactions; therefore, this statement may not apply to you.

This publication could include technical inaccuracies or typographical errors. Changes are periodically made to the information herein; these changes will be incorporated in later editions. Improvements or changes in the products or the programs described may be made at any time. Comments about this publication may be addressed to Lexmark International, Inc., Department F95/032-2, 740 West New Circle Road, Lexington, Kentucky 40550, U.S.A. In the United Kingdom and Eire, send to Lexmark International Ltd., Marketing and Services Department, Westhorpe House, Westhorpe, Marlow Bucks SL7 3RQ. Lexmark may use or distribute any of the information you supply in any way it believes appropriate without incurring any obligation to you. You can purchase additional copies of publications related to this product by calling 1-800-553-9727. In the United Kingdom and Eire, call +44 (0)8704 440 044. In other countries, contact your point of purchase. References in this publication to products, programs, or services do not imply that the manufacturer intends to make these available in all countries in which it operates. Any reference to a product, program, or service is not intended to state or imply that only that product, program, or service may be used. Any functionally equivalent product, program, or service that does not infringe any existing intellectual property right may be used instead. Evaluation and verification of operation in conjunction with other products, programs, or services, except those expressly designated by the manufacturer, are the user's responsibility.

#### **Trademarks**

Lexmark and Lexmark with diamond design are trademarks of Lexmark International, Inc., registered in the United States and/or other countries. PCL<sup>®</sup> is a registered trademark of the Hewlett-Packard Company. PCL is Hewlett-Packard Company's designation of a set of printer commands (language) and functions included in its printer products.

All other trademarks are the property of their respective owners.

### **© 2006 Lexmark International, Inc.**

#### **All rights reserved.**

#### **UNITED STATES GOVERNMENT RIGHTS**

This software and any accompanying documentation provided under this agreement are commercial computer software and documentation developed exclusively at private expense.

#### **Consignes de sécurité**

- **•** Utilisez exclusivement l'alimentation et le cordon d'alimentation fournis avec ce produit ou l'alimentation et le cordon d'alimentation de rechange agréés fournis par le fabricant.
- **•** Branchez le cordon d'alimentation sur une prise électrique située à proximité de l'appareil et facile d'accès.
- **•** Confiez à un personnel qualifié les opérations d'entretien ou de réparation autres que celles décrites dans la documentation utilisateur.

**ATTENTION :** n'installez pas ce produit, ne le branchez pas sur le secteur et n'effectuez aucun raccordement pendant un orage.

**ATTENTION :** vérifiez que toutes les connexions externes, telles que les connexions système Ethernet et téléphoniques, sont correctement branchées dans les ports appropriés.

#### **Conventions**

**Remarque :** une *remarque* indique un élément qui pourrait vous aider.

**ATTENTION :** un avertissement de type *Attention* indique un élément qui pourrait vous être nuisible. **Avertissement :** un *avertissement* indique un élément qui pourrait endommager votre matériel ou votre logiciel.

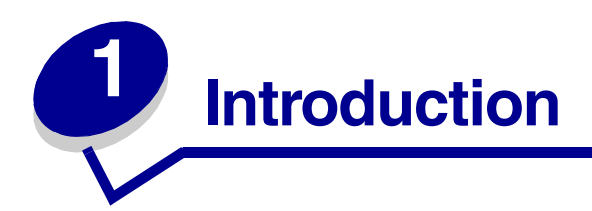

Grâce au serveur d'impression MarkNet N7000e Series Lexmark™, vous pouvez :

- **•** Partager votre imprimante entre plusieurs ordinateurs d'un réseau.
- **•** Installer et utiliser votre imprimante chez vous ou au bureau.

Vous n'êtes plus obligé d'installer l'imprimante à proximité d'un ordinateur hôte ou de vous assurer qu'un ordinateur hôte est sous tension pour pouvoir envoyer votre travail d'impression à partir d'un emplacement distant.

**•** Transférer rapidement des informations.

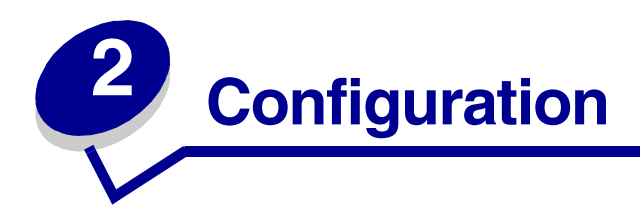

# *Configuration requise*

Pour procéder à la configuration, vous avez besoin des éléments suivants :

- **•** Le serveur d'impression MarkNet N7000e Series Lexmark
- **•** Un réseau Ethernet (10/100 Base TX) existant
- **•** Un câble Ethernet (RJ-45, catégorie 5), vendu séparément
- **•** Une imprimante réseau

Pour déterminer si votre imprimante peut fonctionner en réseau ou pour obtenir d'autres informations relatives à l'imprimante, reportez-vous à la documentation qui l'accompagne ou visitez notre site Web à l'adresse suivante :

### **http://support.lexmark.com**.

- **•** Le CD du logiciel de l'imprimante fourni avec cette dernière
- **•** Un ordinateur répondant aux critères suivants :
	- **–** Système d'exploitation Mac OS X
	- **–** Lecteur de CD-ROM
	- **–** Connexion au réseau
	- **–** TCP/IP actif et en cours d'exécution

# *Connexion du matériel*

Suivez toutes les étapes du *Guide d'installation* fourni avec votre serveur d'impression.

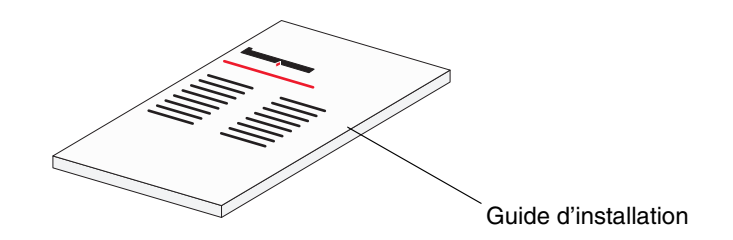

# <span id="page-4-0"></span>*Fonctionnement de l'écran LCD, des touches et des témoins du serveur d'impression*

# **Ecran LCD**

Les différents types d'imprimantes s'affichent sur l'écran ; utilisez les touches de navigation droite et gauche pour faire défiler les options de menu. Si votre serveur d'impression comporte quatre ports, le modèle d'imprimante connecté à chaque port s'affiche à l'écran.

Si la connexion au réseau n'est pas établie, l'écran rétroéclairé clignote.

Les messages d'état de l'imprimante s'affichent également à l'écran. Ces messages sont les suivants :

- Pas de connexion au réseau.
- Prêt
- Bourrage papier
- Occupé

## **Touches**

### **Touche de retour en arrière (5)**

Cette touche permet à l'utilisateur de retourner au niveau précédent du menu. Appuyez sur la touche  $\circledcirc$ pour ne pas appliquer les modifications de paramètres (telles que le défilement des valeurs de paramètres) effectuées sur l'écran. Maintenez la touche  $\circledcirc$  enfoncée pendant 1 seconde pour revenir au niveau supérieur du menu, si vous naviguez dans les menus, ou à la racine du lecteur média, si vous parcourez les fichiers d'un lecteur.

### **Touche de sélection**  $(\mathcal{Q})$

Cette touche vous permet de :

- suivre un lien.
- activer un élément de configuration,
- envoyer un travail (depuis le lecteur média).

Appuyez sur la touche  $\widehat{\varphi}$  depuis l'écran d'état du périphérique pour accéder à l'écran d'accueil Menu. Appuyez sur la touche  $\widehat{Q}$  depuis l'écran du lecteur média pour ouvrir ce dernier et le parcourir.

### **Touche de navigation gauche/droite (4) (6)**

Ces touches vous permettent de naviguer dans les écrans. Utilisez les touches  $\textcircled{e}$  et  $\textcircled{e}$  pour faire défiler les pages d'état de l'imprimante et naviguer dans les menus d'administration.

### **Témoins lumineux**

Les témoins réseau sont placés sur le port réseau à l'arrière du serveur d'impression.

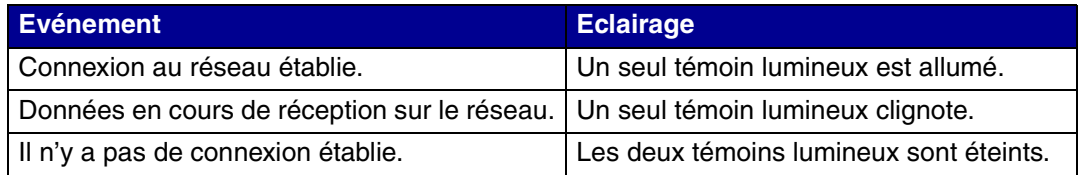

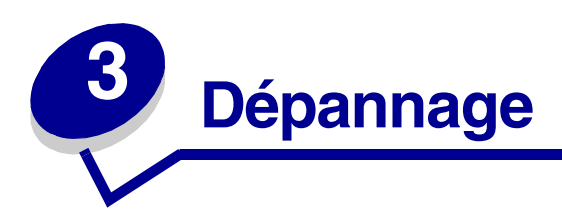

Cette section permet de résoudre les problèmes susceptibles de survenir lors de la configuration de votre serveur d'impression.

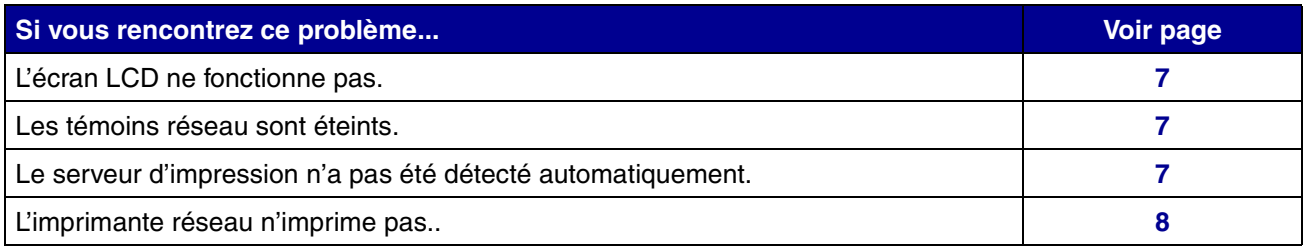

# <span id="page-6-0"></span>*L'écran LCD ne fonctionne pas*

Si l'écran LCD ne s'allume pas une fois le cordon d'alimentation branché sur une prise électrique, vérifiez que :

- **•** l'alimentation est correctement raccordée au serveur d'impression et à la prise électrique ;
- **•** il n'y a pas de problème au niveau de la prise électrique.

**Remarque :** l'écran LCD s'éteint automatiquement lors des périodes d'inactivité.

# <span id="page-6-1"></span>*Les témoins réseau sont éteints*

Lorsque les témoins réseau sont éteints, la connexion réseau n'est pas établie.

**Remarque :** pour plus d'information sur les témoins réseau, voir [page 5.](#page-4-0)

# <span id="page-6-2"></span>*Le serveur d'impression n'a pas été détecté automatiquement*

- **1** Vérifiez que le serveur d'impression et l'ordinateur sont sur le même sous-réseau.
- **2** Lancez **Safari**.
- **3** Dans la barre de menu Safari, sélectionnez Safari → Préférences.
- **4** Sélectionnez **Signets**.
- **5** Sous la Barre de signets ou dans Menu Signets, sélectionnez **Inclure Rendezvous** ou **Inclure Bonjour**.
- **6** Refermez la fenêtre Signets.
- **7** Dans la Barre de menu Safari, cliquez sur **Signets.**
- **8** Cliquez sur **Rendezvous** ou **Bonjour**, puis cliquez deux fois sur l'imprimante et le serveur d'impression.
- **9** Cliquez sur l'onglet de **configuration**,
- **10** Entrez les paramètres réseau corrects.
- **11** Cliquez sur **l'option d'envoi**.

# <span id="page-7-0"></span>*L'imprimante réseau n'imprime pas.*

- **•** Vérifiez que tous les câbles sont correctement raccordés à l'imprimante, au serveur d'impression, à la prise secteur et au réseau.
- **•** Vérifiez que les témoins réseau sont allumés.
- **•** Vérifiez l'état de l'imprimante. Pour plus d'informations, voir [page 11](#page-10-0).
- **•** Assurez-vous que le réseau fonctionne correctement.

Consultez la documentation de votre réseau ou contactez l'administrateur réseau.

**•** Vérifiez que le logiciel de l'imprimante est installé sur l'ordinateur à partir duquel vous envoyez le travail d'impression.

**Remarque :** vous devez installer le logiciel de l'imprimante sur chaque ordinateur qui utilise l'imprimante réseau.

- **•** Redémarrez l'ordinateur.
- **•** Vérifiez qu'il n'y a pas de problème lié à l'imprimante proprement dite.
	- **1** Déconnectez l'imprimante du serveur d'impression.
	- **2** Connectez l'imprimante directement à votre ordinateur avec un câble USB ou parallèle.

Si vous pouvez imprimer lorsque l'imprimante est connectée directement à l'ordinateur, le problème peut être dû au réseau. Consultez la documentation de votre réseau ou contactez l'administrateur réseau.

**•** Réinstallez le logiciel de l'imprimante.

Si l'imprimante n'imprime toujours pas, reportez-vous à la documentation qui l'accompagne pour obtenir de l'aide.

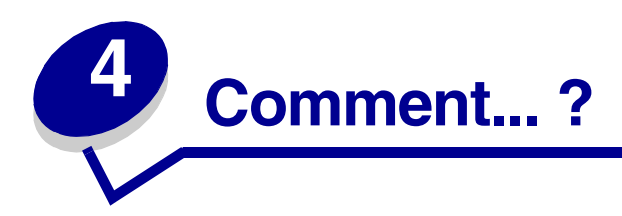

Ce chapitre vous indique comment exécuter les tâches courantes suivantes liées au serveur d'impression et à l'imprimante réseau.

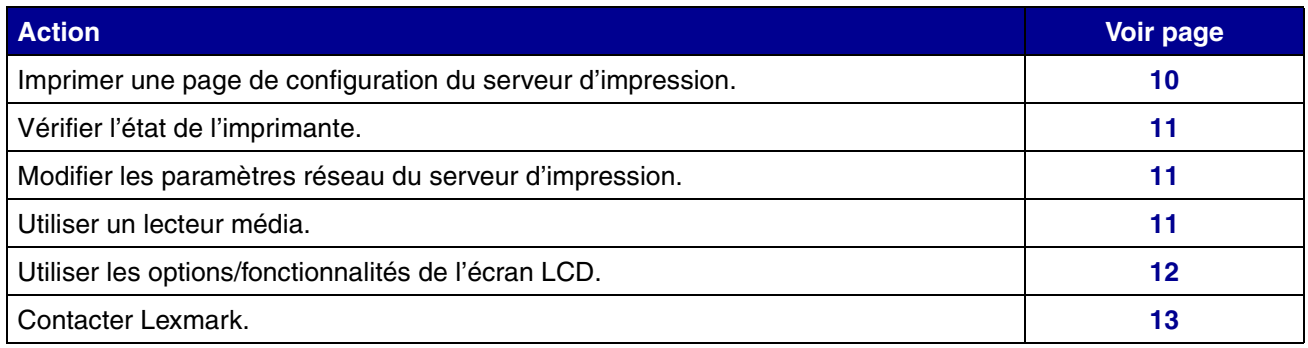

# <span id="page-9-0"></span>*Imprimer une page de configuration du serveur d'impression*

La page de configuration répertorie les paramètres réseau, tels que l'adresse IP, le masque de réseau, la passerelle, l'état DHCP, etc.

Pour imprimer une page de configuration du serveur d'impression, effectuez l'*une* des opérations suivantes :

### **Depuis le panneau de commandes du serveur d'impression :**

- **1** Appuyez sur  $\odot$  jusqu'à ce que **Menu** s'affiche, puis appuyez sur  $\oslash$ .
- **2** Appuyez sur  $\odot$  jusqu'à ce que **Rapports** s'affiche, puis appuyez sur  $\oslash$ .
- **3** Appuyez sur  $\odot$  jusqu'à ce que **Page de configuration** s'affiche, puis appuyez sur  $\oslash$ .

**Remarque :** si votre serveur d'impression comporte quatre ports, utilisez les touches de navigation pour accéder au port souhaité.

### **Dans la fenêtre Finder :**

- **1** Lancez Safari.
- **2** Dans le menu Safari, choisissez **Préférences**.
- **3** Sélectionnez **Signets**.
- **4** Sous la Barre des signets ou dans Menu des signets, sélectionnez **Inclure Rendezvous** ou **Inclure Bonjour.**
- **5** Refermez la fenêtre Signets.
- **6** Dans la barre de menu Safari, cliquez sur **Signets**.
- **7** Cliquez sur **Rendezvous** ou **Bonjour**, puis cliquez deux fois sur l'imprimante et le serveur d'impression.
- **8** Cliquez sur **Rapports**.
- **9** Cliquez sur **Page de configuration du serveur d'impression**.
- **10** Cliquez sur **Fichier**  $\rightarrow$  **Imprimer.**

### **Si vous connaissez déjà l'adresse IP du serveur d'impression :**

- **1** Lancez Safari.
- **2** Entrez l'adresse IP du serveur d'impression dans le champ de l'URL.
- **3** Cliquez sur **Rapports**.
- **4** Cliquez sur **Page de configuration du serveur d'impression**.
- **5** Cliquez sur **Fichier**  $\rightarrow$  **Imprimer.**

# <span id="page-10-1"></span><span id="page-10-0"></span>*Vérifier l'état de l'imprimante*

- **1** A partir du lanceur, cliquez sur l'icône **Finder**.
- **2** Dans la fenêtre Finder, cliquez sur l'icône **Applications** de la barre d'outils.
- **3** Cliquez deux fois sur le dossier **Utilitaires**.
- **4** Cliquez deux fois sur l'icône du **centre d'impression** ou sur l'icône de **l'utilitaire de configuration du serveur d'impression**.
- **5** Sélectionner votre imprimante dans la liste.
- **6** Dans le menu Imprimantes, cliquez sur **Par défaut**.
- **7** Cliquez deux fois sur votre imprimante dans la liste.
- **8** Dans la fenêtre de l'imprimante, vérifiez que les travaux d'impression ne sont pas suspendus ou arrêtés.

# <span id="page-10-2"></span>*Modifier les paramètres réseau du serveur d'impression*

Une fois l'adresse IP attribuée, vous pouvez accéder à la page d'accueil du serveur d'impression sur Internet pour afficher et gérer à distance l'imprimante réseau. Vous avez la possibilité d'afficher l'état de l'imprimante, de réinitialiser le serveur d'impression, de modifier les paramètres, etc.

Pour accéder à la page Web de votre serveur d'impression :

- **1** Lancez Safari.
- **2** Dans le menu Safari, choisissez **Préférences**.
- **3** Sous la Barre des signets ou dans Menu des signets, sélectionnez **Inclure Rendezvous** ou **Inclure Bonjour**.
- **4** Cliquez sur **Rendezvous** or **Bonjour**, puis sélectionnez le nom de votre imprimante.
- **5** Apportez les modifications nécessaires.

# *Utiliser un lecteur média*

Si votre serveur d'impression comporte un ou plusieurs ports USB, vous pouvez utiliser des lecteurs média et des fichiers d'impression.

- **1** Insérez le lecteur média, puis appuyez sur  $\mathcal{D}$ .
- **2** Accédez au fichier à l'aide des touches de navigation. Utilisez les touches  $\widehat{\alpha}$  et  $\widehat{\beta}$  pour naviguer dans le répertoire.
- **3** Lorsque le fichier que vous souhaitez imprimer s'affiche, appuyez sur  $\mathcal{D}$ .
	- **Remarque :** si votre serveur d'impression comporte quatre ports, utilisez les touches de navigation pour accéder au port souhaité.
	- **Remarque :** l'imprimante connectée peut ne pas prendre en charge certains fichiers et par conséquent, ne les imprimera pas.

# <span id="page-11-0"></span>*Utiliser les options/fonctionnalités de l'écran LCD*

Plusieurs menus s'affichent sur l'écran LCD du serveur d'impression. Ces menus permettent d'afficher et de configurer les paramètres du serveur d'impression.

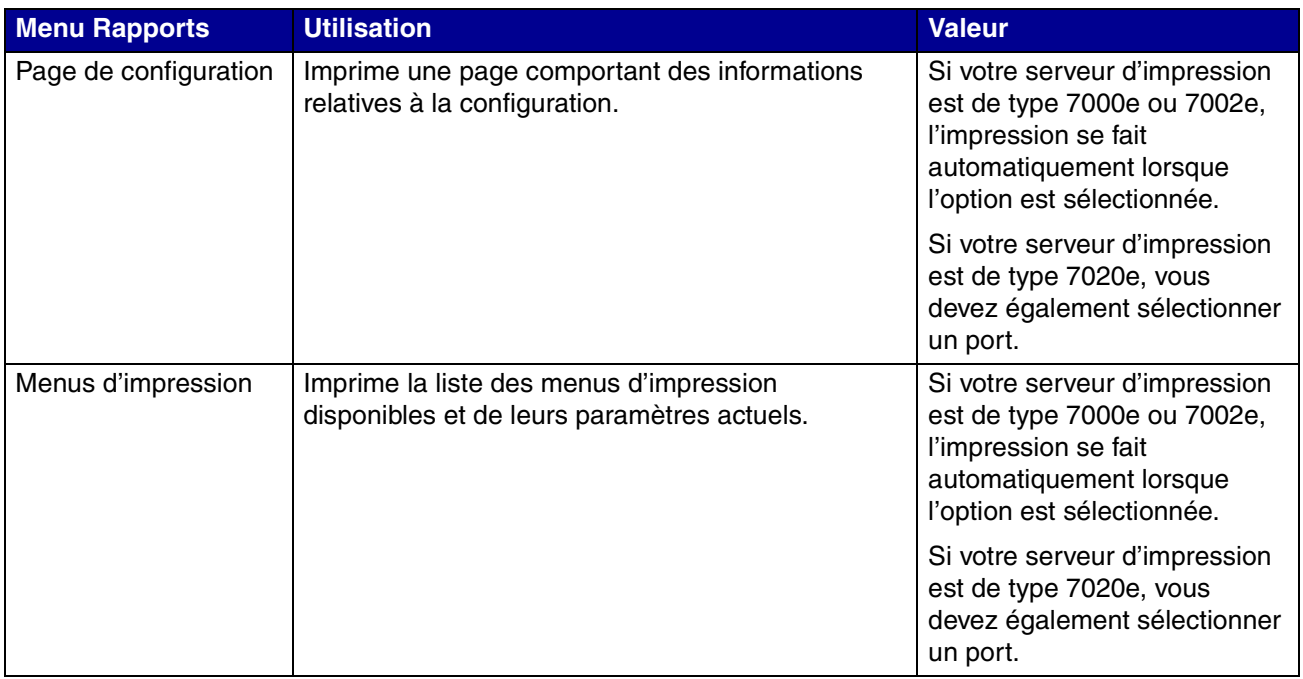

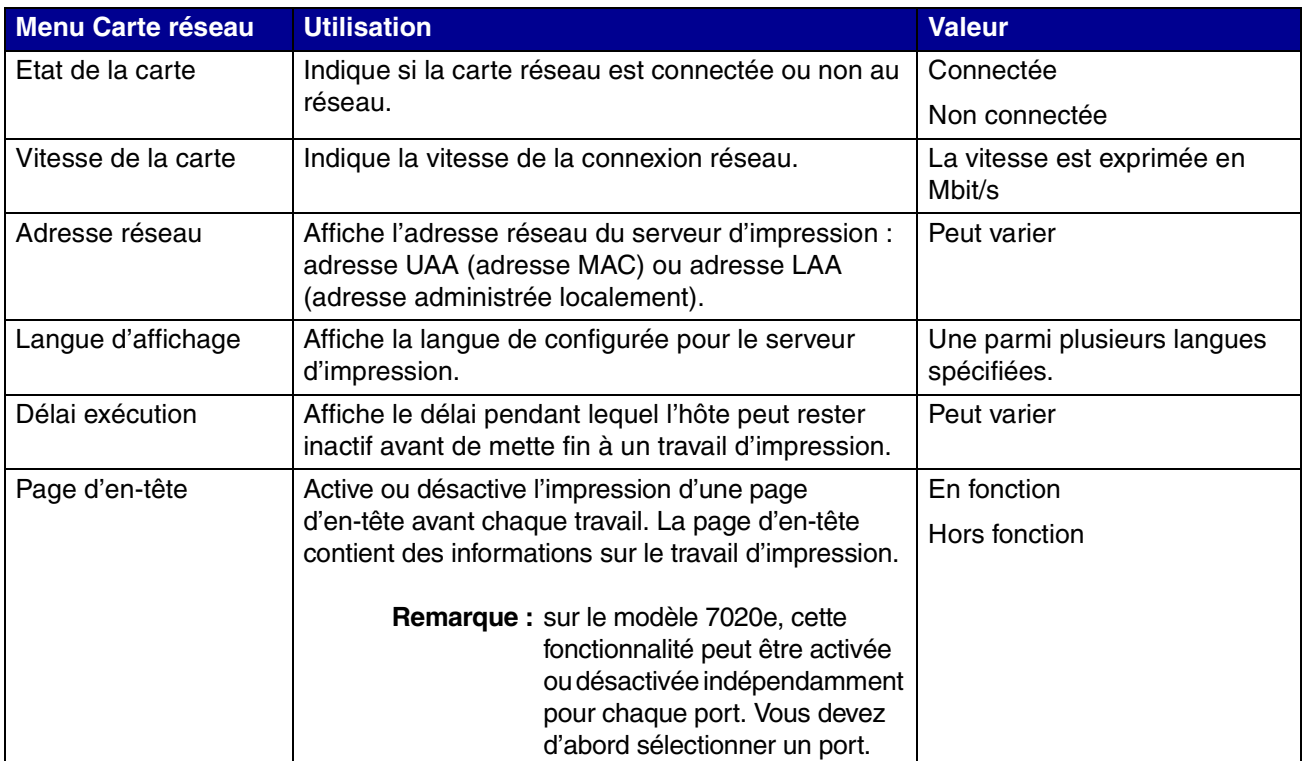

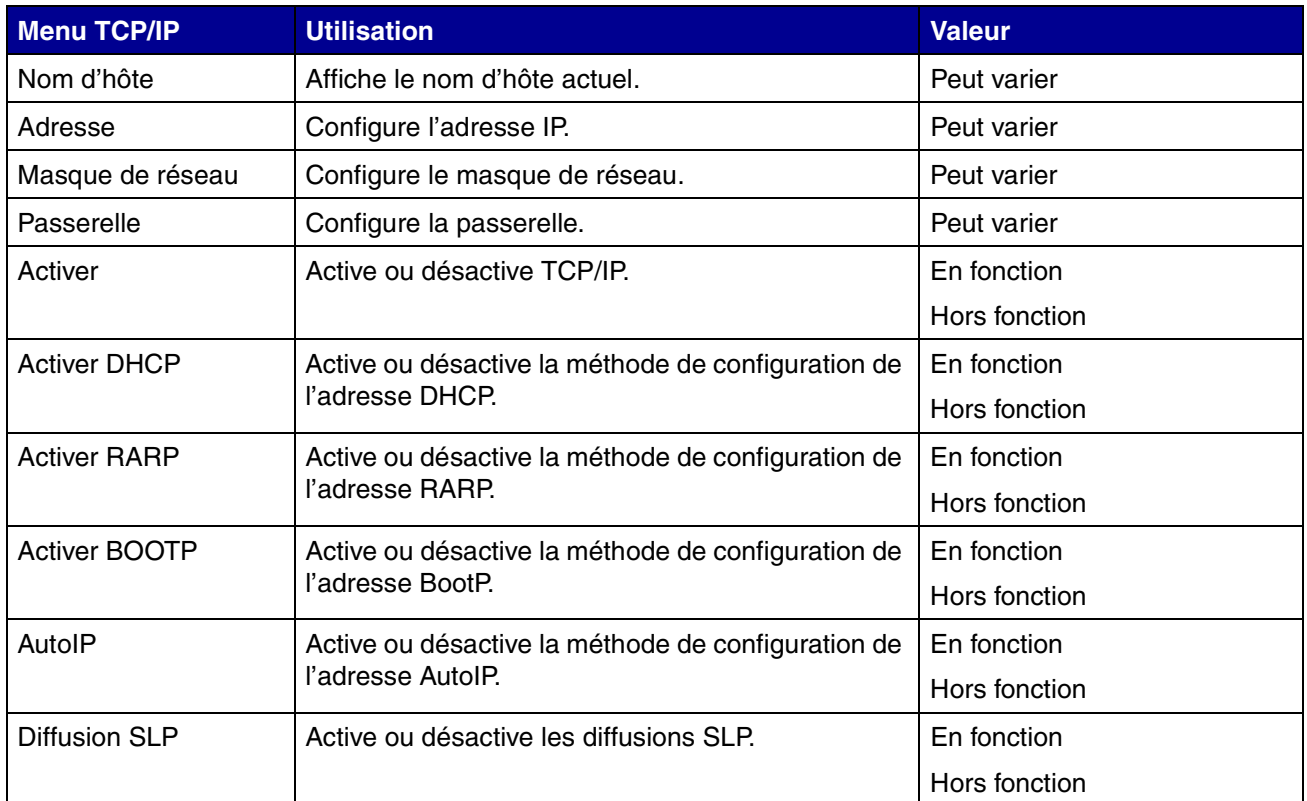

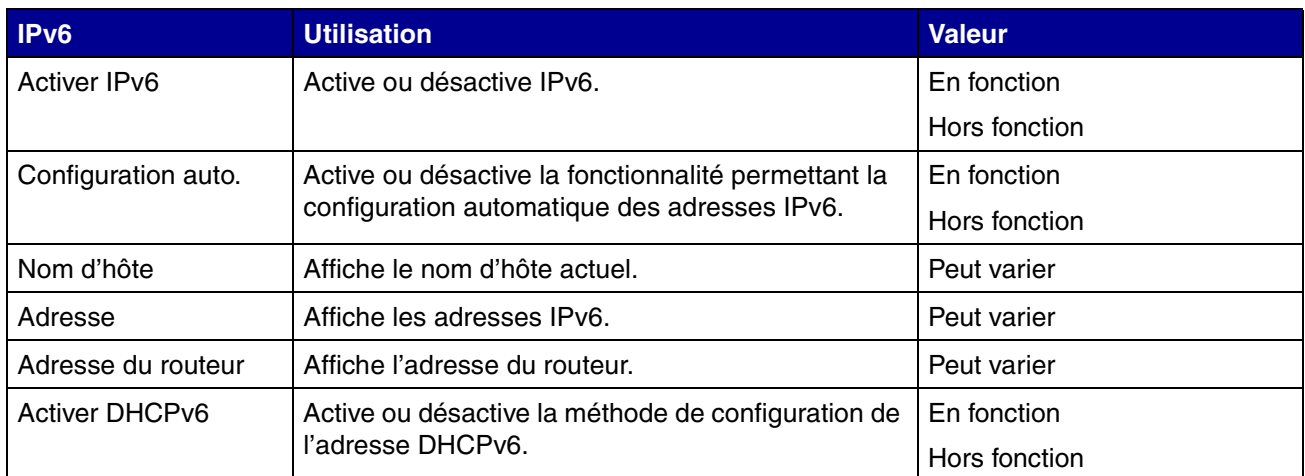

# <span id="page-12-0"></span>*Contacter Lexmark*

Visitez notre site Web (**[www.lexmark.com](http://www.lexmark.com)**) pour :

- **•** enregistrer votre serveur d'impression ;
- **•** afficher la liste mise à jour des imprimantes prises en charge ;
- **•** obtenir une assistance client.

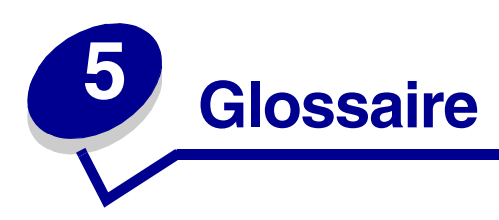

**Adresse IP**, numéro identifiant chaque périphérique connecté au réseau (par exemple, 192.168.0.1).

**Adresse MAC**, identifiant de 12 caractères qui est unique pour chaque périphérique matériel réseau (par exemple, 00.02.00.10.08.e8).

**Câble Ethernet (catégorie 5)**, câble réseau équipé de connecteurs RJ-45 Ce câble connecte le serveur d'impression au réseau Ethernet. Egalement appelé câble de catégorie 5.

**Dynamic Host Configuration Protocol**, protocole d'attribution d'adresses IP dynamiques aux périphériques d'un réseau. Avec l'adressage dynamique, un périphérique peut obtenir une adresse IP différente chaque fois qu'il se connecte au réseau. Cela signifie qu'un nouveau périphérique peut être ajouté à un réseau sans être obligé de lui attribuer manuellement une adresse IP unique.

**Imprimante réseau**, périphérique d'impression qui ne nécessite pas d'être connecté localement à un ordinateur. S'il est raccordé à un réseau, un ordinateur du même réseau peut y accéder.

**Port d'imprimante**, terminologie Windows désignant une connexion physique ou logique à une imprimante. Par exemple :

- **•** LPT1 indique que l'imprimante est connectée à un port parallèle physique avec un câble parallèle.
- **•** USB001 indique que l'imprimante est connectée à un port USB physique avec un câble USB.
- **•** Lexmark\_E320\_0020000035D0 indique une connexion logique à l'imprimante sur votre réseau.

**Rendezvous (Mac OS X 10.3 et versions antérieures)** ou **Bonjour (Mac OS x 10.4)**, norme de technologie réseau Mac OS X qui vous permet de créer un réseau instantané d'ordinateurs et de périphériques intelligents en les connectant simplement les uns aux autres.

**Safari**, navigateur Web Mac OS X.

**Sous-réseau**, partie d'un réseau partageant un composant d'adresse commun. Sur les réseaux TCP/IP, les sous-réseaux sont définis comme des périphériques dont les adresses IP possèdent le même préfixe. Par exemple, tous les périphériques possédant une adresse IP qui commence par 192.168.0. appartiennent généralement au même sous-réseau.

**TCP/IP**, les protocoles TCP (Transmission Control Protocol) et IP (Internet Protocol) sont des protocoles permettant à différents types d'ordinateurs de communiquer entre eux. Internet se base sur cet ensemble de protocoles.

### **Statement of Limited Warranty for Lexmark MarkNet N7000e Series**

#### **Lexmark International, Inc. Lexington, KY**

This limited warranty applies to the United States and Canada. For customers outside the U.S., refer to the country-specific warranty information that came with your product.

This limited warranty applies to this product only if it was originally purchased for your use, and not for resale, from Lexmark or a Lexmark Remarketer, referred to in this statement as "Remarketer."

#### **Limited warranty**

Lexmark warrants that this product:

- **•** Is manufactured from new parts, or new and serviceable used parts, which perform like new parts
- **•** Is, during normal use, free from
- defects in material and workmanship If this product does not function as warranted during the warranty period, contact a Remarketer or Lexmark for repair or replacement (at Lexmark's option). If this product is a feature or option, this statement applies only when that feature or option is used with the product for which it was intended. To obtain warranty service, you may be required to present the feature or option with the product.

If you transfer this product to another user, warranty service under the terms of this statement is available to that user for the remainder of the warranty period. You should transfer proof of original purchase and this statement to that user.

#### **Limited warranty service**

The warranty period starts on the date of original purchase as shown on the purchase receipt and ends 12 months later. To obtain warranty service you may be required to present proof of original purchase. You may be required to deliver your product to the Remarketer or Lexmark, or ship it prepaid and suitably packaged to a Lexmark designated location. You are responsible for loss of, or damage to, a product in transit to the Remarketer or the Lexmark designated location.

When warranty service involves the exchange of a product or part, the item replaced becomes the property of the Remarketer or Lexmark. The replacement may be a new or repaired item. The replacement item assumes the remaining warranty period of the original product.

Replacement is not available to you if the product you present for exchange is defaced, altered, in need of a repair not included in warranty service, damaged beyond repair, or if the product is not free of all legal obligations, restrictions, liens, and encumbrances.

Before you present this product for warranty service, remove all programs data, and removable storage media (unless directed otherwise by Lexmark). For further explanation of your warranty alternatives and the nearest Lexmark authorized servicer in your area contact Lexmark on the World Wide Web at **http:// support.lexmark.com**.

Remote technical support is provided for this product throughout its warranty period. For products no longer covered by a Lexmark warranty, technical support may not be available or only be available for a fee.

#### **Extent of limited warranty**

Lexmark does not warrant uninterrupted or error-free operation of any product or the durability or longevity of prints produced by any product.

Warranty service does not include repair of failures caused by:

- **•** Modification or unauthorized attachments
- **•** Accidents, misuse, abuse or use inconsistent with Lexmark user's guides, manuals, instructions or guidance
- **•** Unsuitable physical or operating environment
- **•** Maintenance by anyone other than Lexmark or a Lexmark authorized servicer
- **•** Operation of a product beyond the limit of its duty cycle
- **•** Use of printing media outside of Lexmark specifications
- **•** Refurbishment, repair, refilling or remanufacture by a third party of products, supplies or parts
- **•** Products, supplies, parts, materials (such as toners and inks), software, or interfaces not furnished by Lexmark

#### **TO THE EXTENT PERMITTED BY APPLICABLE LAW, NEITHER LEXMARK NOR ITS THIRD PARTY SUPPLIERS OR REMARKETERS MAKE ANY OTHER WARRANTY OR CONDITION OF ANY KIND, WHETHER EXPRESS OR IMPLIED, WITH RESPECT TO THIS PRODUCT, AND SPECIFICALLY DISCLAIM THE IMPLIED WARRANTIES OR CONDITIONS OF**

**MERCHANTABILITY, FITNESS FOR A PARTICULAR PURPOSE, AND SATISFACTORY QUALITY. ANY WARRANTIES THAT MAY NOT BE DISCLAIMED UNDER APPLICABLE LAW ARE LIMITED IN DURATION TO THE WARRANTY PERIOD. NO WARRANTIES, EXPRESS OR IMPLIED, WILL APPLY AFTER THIS PERIOD. ALL INFORMATION, SPECIFICATIONS, PRICES, AND SERVICES ARE SUBJECT TO CHANGE AT ANY TIME WITHOUT NOTICE.**

#### **Limitation of liability**

Your sole remedy under this limited warranty is set forth in this document. For any claim concerning performance or nonperformance of Lexmark or a Remarketer for this product under this limited warranty, you may recover actual damages up to the limit set forth in the following paragraph.

Lexmark's liability for actual damages from any cause whatsoever will be limited to the amount you paid for the product that caused the damages. This limitation of liability will not apply to claims by you for bodily injury or damage to real property or tangible personal property for which Lexmark is legally liable. **IN NO EVENT** 

#### **WILL LEXMARK BE LIABLE FOR ANY LOST PROFITS, LOST SAVINGS, INCIDENTAL DAMAGE, OR OTHER ECONOMIC OR CONSEQUENTIAL DAMAGES.** This is true even if you advise

Lexmark or a Remarketer of the possibility of such damages. Lexmark is not liable for any claim by you based on a third party claim.

This limitation of remedies also applies to claims against any Suppliers and Remarketers of Lexmark. Lexmark's and its Suppliers' and Remarketers' limitations of remedies are not cumulative. Such Suppliers and Remarketers are intended beneficiaries of this limitation.

#### **Additional rights**

Some states do not allow limitations on how long an implied warranty lasts, or do not allow the exclusion or limitation of incidental or consequential damages, so the limitations or exclusions contained above may not apply to you.

This limited warranty gives you specific legal rights. You may also have other rights that vary from state to state.

#### **Utilisation avec un câble réseau (classe A)**

#### **Avis relatif aux émissions électroniques**

#### **Federal Communications Commission (FCC) compliance information statement**

The MarkNet N7000 Series Print Server has been tested and found to comply with the limits for a Class A digital device, pursuant to Part 15 of the FCC Rules. Operation is subject to the following two conditions: (1) this device may not cause harmful interference, and (2) this device must accept any interference received, including interference that may cause undesired operation.

The FCC Class A limits are designed to provide reasonable protection against harmful interference when the equipment is operated in a commercial environment. This equipment generates, uses, and can radiate radio frequency energy and, if not installed and used in accordance with the instruction manual, may cause harmful interference to radio communications. Operation of this equipment in a residential area is likely to cause harmful interference, in which case the user will be required to correct the interference at his own expense. The manufacturer is not responsible for any radio or television interference caused by using other than recommended cables or by unauthorized changes or modifications to this equipment. Unauthorized changes or modifications could void the user's authority to operate this equipment.

**Note :** To assure compliance with FCC regulations on electromagnetic interference for a Class A computing device, use a properly shielded and grounded cable such as Lexmark part number 1329605 for parallel attach or 12A2405 for USB attach. Use of a substitute cable not properly shielded and grounded may result in a violation of FCC regulations.

#### **Industry Canada compliance statement**

This Class A digital apparatus meets all requirements of the Canadian Interference-Causing Equipment Regulations.

#### **Avis de conformité aux normes de l'industrie du Canada**

Cet appareil numérique de la classe A respecte toutes les exigences du Règlement sur le matériel brouilleur du Canada.

#### **Avis de conformité aux directives de la Communauté européenne (CE)**

Ce produit est conforme aux exigences de sécurité des directives 89/336/CEE et 73/23/CEE du Conseil de la Communauté européenne relatives au rapprochement et à l'harmonisation des législations des Etats membres en matière de compatibilité électromagnétique et de sécurité des équipements électriques conçus pour une utilisation à puissance limitée. Une déclaration de conformité aux directives a été signée par le Directeur de la fabrication et du support technique, Lexmark International, S.A., Boigny, France.

Ce produit est conforme aux limites de classe A EN 55022 et aux exigences de sécurité EN 60950.

#### **Avis relatif aux interférences radio**

**Avertissement :** lorsqu'il est connecté à un câble réseau, ce produit est un produit de classe A. Dans le cadre d'une utilisation privée, ce produit peut provoquer des interférences radio ; si tel est le cas, l'utilisateur doit prendre les mesures adaptées pour résoudre le problème.

> 本产品有网络型号和非网络型号两种。对网络型号产品, 当其有网络缆线 连接, 实施网络功能时, 将成为电磁兼容A级产品。此时须注意以下警语:

> > 明

声

此为 A 级产品, 在生活环境中, 该产品可能会造成无线电干扰。在 这种情况下,可能需要用户对其干扰采取切实可行的措施。

**Avertissement :** ce produit est un produit de classe A. Dans le cadre d'une utilisation privée, ce produit peut provoquer des interférences radio ; si tel est le cas, l'utilisateur doit prendre les mesures adaptées pour résoudre le problème.

> 声 明 此为 A 级产品, 在生活环境中, 该产品可能会造成无线电干扰。在这种情况下, 可能需要用户对其 干扰采取切实可行的措施。

### **Avis VCCI japonais**

Si ce symbole est apposé sur votre produit, la déclaration qui l'accompagne est applicable.

この装置は、クラス A 情報技術装置です。この装置を家庭環境で使用する と電波妨害を引き起こすことがあります。この場合には使用者が適切な対策 を講ずるよう要求されることがあります。 VCCI-A

この装置は、情報処理装置等電波障害自主規制協議会(VCCI)の基準に基づく クラスA情報技術装置です。この装置を家庭環境で使用すると電波妨害を引き 起こすことがあります。この場合には使用者が適切な対策を講ずるよう要求 されることがあります。

#### **Déclaration MIC coréen**

#### A급 기기 (업무용 정보통신기기)

이 기기는 업무용으로 전자파적합등록을 한 기기이오니<br>판매자 또는 사용자는 이 점을 주의하시기 바라며, 만약<br>잘못판매 또는 구입하였을 때에는 가정용으로 교환하시기<br>바람니다.

#### **Avis BSMI taïwanais**

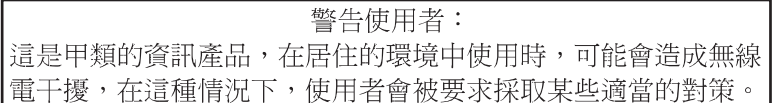

### **Utilisation avec un câble autre qu'un câble réseau (classe B)**

#### **Avis relatif aux émissions électroniques**

#### **Federal Communications Commission (FCC) compliance information statement**

The MarkNet N7000 Series Print Server has been tested and found to comply with the limits for a Class B digital device, pursuant to Part 15 of the FCC Rules. Operation is subject to the following two conditions: (1) this device may not cause harmful interference, and (2) this device must accept any interference received, including interference that may cause undesired operation.

The FCC Class B limits are designed to provide reasonable protection against harmful interference in a residential installation. This equipment generates, uses, and can radiate radio frequency energy and, if not installed and used in accordance with the instructions, may cause harmful interference to radio communications. However, there is no guarantee that interference will not occur in a particular installation. If this equipment does cause harmful interference to radio or television reception, which can be determined by turning the equipment off and on, the user is encouraged to try to correct the interference by one or more of the following measures:

- **•** Reorient or relocate the receiving antenna.
- **•** Increase the separation between the equipment and receiver.
- **•** Connect the equipment into an outlet on a circuit different from that to which the receiver is connected.
- **•** Consult your point of purchase or service representative for additional suggestions.

The manufacturer is not responsible for any radio or television interference caused by using other than recommended cables or by unauthorized changes or modifications to this equipment. Unauthorized changes or modifications could void the user's authority to operate this equipment.

**Note :** To assure compliance with FCC regulations on electromagnetic interference for a Class B computing device, use a properly shielded and grounded cable such as Lexmark part number 1329605 for parallel attach or 12A2405 for USB attach. Use of a substitute cable not properly shielded and grounded may result in a violation of FCC regulations.

Any questions regarding this compliance information statement should be directed to:

Director of Lexmark Technology & Services Lexmark International, Inc. 740 West New Circle Road Lexington, KY 40550, Etats-Unis (859) 232-3000

**Industry Canada compliance statement**

This Class B digital apparatus meets all requirements of the Canadian Interference-Causing Equipment Regulations.

#### **Avis de conformité aux normes de l'industrie du Canada**

Cet appareil numérique de la classe B respecte toutes les exigences du Règlement sur le matériel brouilleur du Canada.

#### **Avis de conformité aux directives de la Communauté européenne (CE)**

Ce produit est conforme aux exigences de sécurité des directives 89/336/CEE et 73/23/CEE du Conseil de la Communauté européenne relatives au rapprochement et à l'harmonisation des législations des Etats membres en matière de compatibilité électromagnétique et de sécurité des équipements électriques conçus pour une utilisation à puissance limitée. Une déclaration de conformité aux directives a été signée par le Directeur de la fabrication et du support technique, Lexmark International, S.A., Boigny, France. Ce produit satisfait aux limites de classe B EN 55022 et aux exigences de sécurité EN 60950.

#### **Avis relatif aux interférences radio**

### **Avis VCCI japonais**

Si ce symbole est apposé sur votre produit, la déclaration qui l'accompagne est applicable.

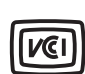

この装置は、情報処理装置等電波障害自主規制協議会(VCCI)の基準に 基づくクラスB情報技術装置です。この装置は、家庭環境で使用するこ とを目的としていますが、この装置がラジオやテレビジョン受信機に 近接して使用されると、受信障害を引き起こすことがあります。 取扱説明書に従って正しい取り扱いをしてください。

#### **Déclaration MIC coréen**

# B급 기기 (가정용 정보통신기기) 이 기기는 가정용으로 전자파적합등록을 한 기기로서<br>주거지역에서는 물론 모든지역에서 사용할 수 있습니다.

#### **Avis BSMI taïwanais**

當此印表機的內建網路埠接上網路纜線使用網路功能時,此產品 將成為 CNS-13438 甲類電磁相容產品,請注意下列警語:

警告使用者: 這是甲類的資訊產品,在居住的環境中使用時,可能會造成無線 電干擾,在這種情況下,使用者會被要求採取某些適當的對策。

#### **ENERGY STAR**

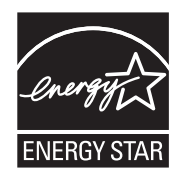

**Directive WEEE (Waste from Electrical and Electronic Equipment, Déchets des équipements électroniques et électriques)**

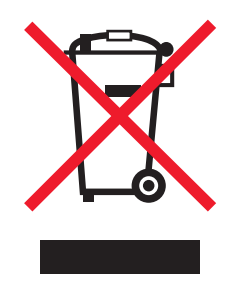

Le logo WEEE signale des programmes de recyclage et des procédures destinés aux produits électroniques des pays de l'Union européenne. Nous vous recommandons de recycler vos produits. Pour de plus amples informations concernant la directive WEEE sur les déchets des équipements électroniques et électriques, reportez-vous à la section des avis et réglementations du *Guide de l'utilisateur* en ligne fourni avec votre imprimante.